**Fix Me!** This page is not fully translated, yet. Please help completing the translation. (remove this paragraph once the translation is finished)

# Roundcube - a viable alternative to Mail Dumbster

One disadvantage of Mail Dumbster is its rendering of e-mails, which does not emulate a proper e-mail client. For instance, formatting and attachments of the original e-mail will not be included in Dumbster. To supplement to, outgoing TIM e-mails with the same formatting as will be seen by the recipients can be viewed via the Roundcube Client.

# **Configurating Roundcube**

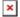

Please enter **mail.taskinmotion.de** as Smpt host in the client profile. Please contact TIM Support to receive further details related to the setup of an user account as well as a password for using Smtp.

# **Login to Roundcube**

The following window for login will be displayed after entering **mail.taskinmotion.de** into the navigation bar of a browser:

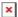

The data for the login procedure are identical to those saved in the client profile.

### The client

All e-mails which had been sent by the system are listed here. This procedure ensures that these e-mails are actually forwarded to the client instead directly to an individual addressee.

| < 100% 200px> |                                                                                |
|---------------|--------------------------------------------------------------------------------|
| Element       | Description                                                                    |
| 1             | This entry shows all received e-mails                                          |
| 2             | An e-mail will be displayed in this area if it has been selected in Element 1. |

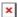

By double clicking on an item in this list a selected e-mail will be enlarged. At the same time the list will then disappear:

|        | × |
|--------|---|
| < 100% |   |
| 200px> |   |

| Element | Description                                                                                                    |
|---------|----------------------------------------------------------------------------------------------------|
| 1       | The subject of the selected e-mail will be shown in this field (in this example the noun "subject" is used as the actual subject of the e-mail!) |
| 2       | The sender of an e-mail is identified here.                                                                                                    |
| 3       | The actual addressee is identified in this field. At this stage the addressee will not yet receive the e-mail!                                   |
| 4       | The date of delivery is indicated by this entry.                                                                                                 |
| 5       | The complete text of the e-mail is displayed in this field.                                                                                      |
| 6       | If some files had been attached to the e-mail, then these will be shown in this area. These attached files are also available for downloading.   |

#### From:

https://wiki.tim-solutions.de/ - TIM Wiki / NEW TIM 6 Documentation

# Permanent link:

https://wiki.tim-solutions.de/doku.php?id=en:software:tim:roundcube

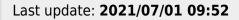

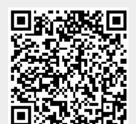

https://wiki.tim-solutions.de/ Printed on 2023/05/29 10:19